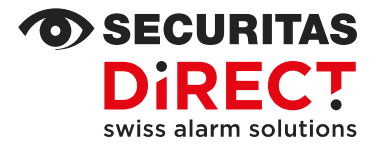

I

# Activation des comptes app et codes du système d'alarme Neo

Service clientèle  $0848$  123 650

Votre contact Customer Service Internet www.securitas-direct.ch Adresse e-mail customercare@securitas-direct.ch

Si vous désirez utiliser votre nouveau système d'alarme avec l'app pour smartphone, la liste « Comptes créés dans l'application » complétée sera nécessaire au début de l'installation. Les points **c)** à **i)** en suspens seront complétés avec notre technicien.

Notre technicien réalisera ensuite l'installation et la programmation de votre système d'alarme et activera en temps voulu le premier compte de l'application défini comme « administrateur système ». Vous pourrez ensuite exécuter les points suivants vous-même :

### **ACTIVATION DES UTILISATEURS ET UTILISATRICES AVEC UN COMPTE PRÉALABLEMENT CRÉÉ**

Pour cela, votre système d'alarme doit être complètement désactivé. Ouvrez l'application sur votre smartphone et procédez comme suit :

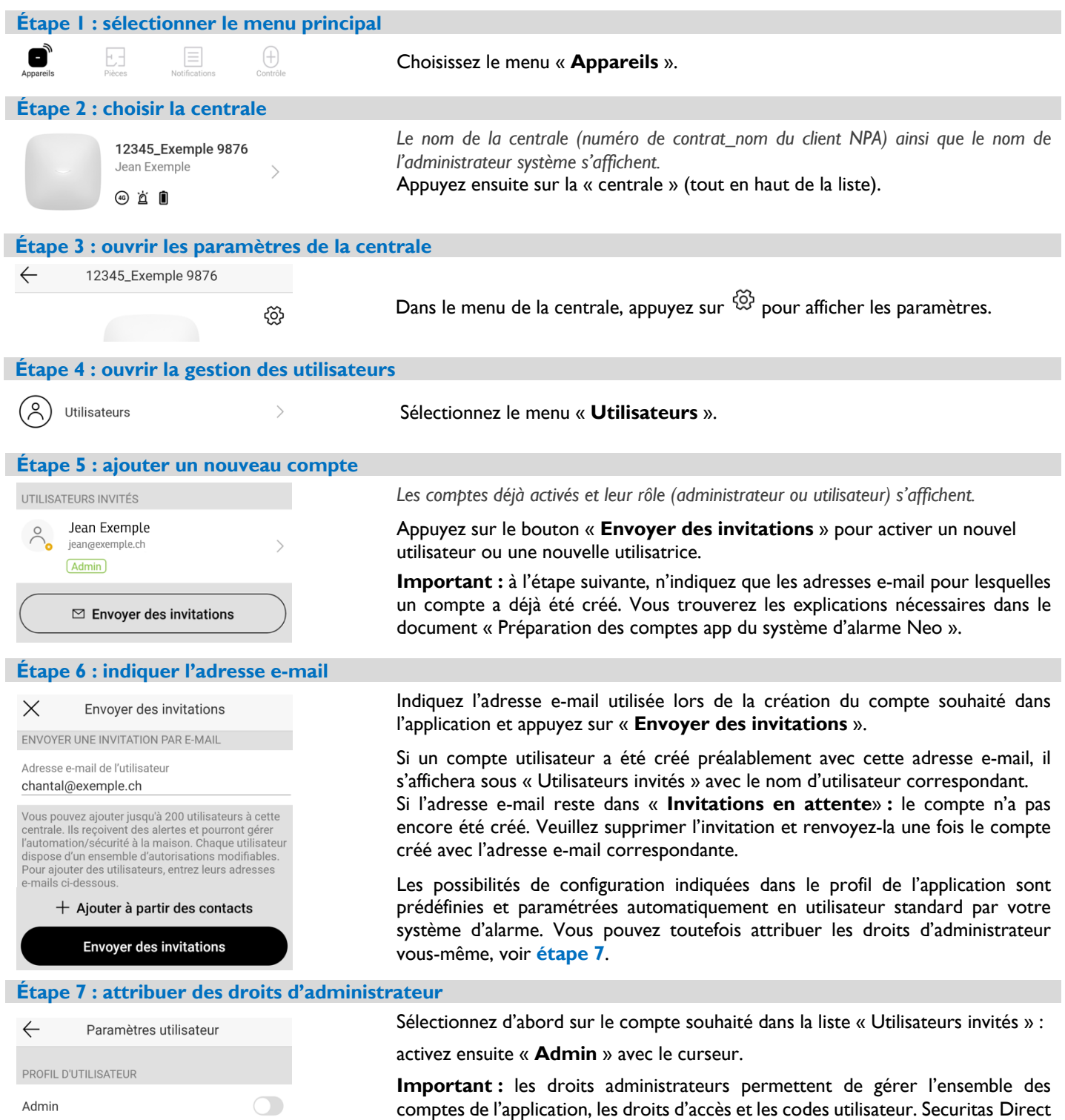

recommande d'accorder ces droits supplémentaires à **max. 3 comptes**.

## **ACTIVATION DU CODE UTILISATEUR / SOUS CONTRAINTE SANS COMPTE DANS L'APP**

Chaque compte créé dans l'application possède son propre code utilisateur et code sous contrainte. Chaque utilisateur ou utilisatrice gère ses codes personnellement.

Si un utilisateur ou une utilisatrice n'a pas de compte, l'administrateur système est alors responsable de la création et de la gestion des codes utilisateur et sous contrainte. Pour cela, votre système d'alarme doit être complètement désactivé. Ouvrez l'application sur votre smartphone et procédez comme suit  $\rightarrow$  allez d'abord dans les paramètres de la centrale, voir étapes l à 3 au recto, puis :

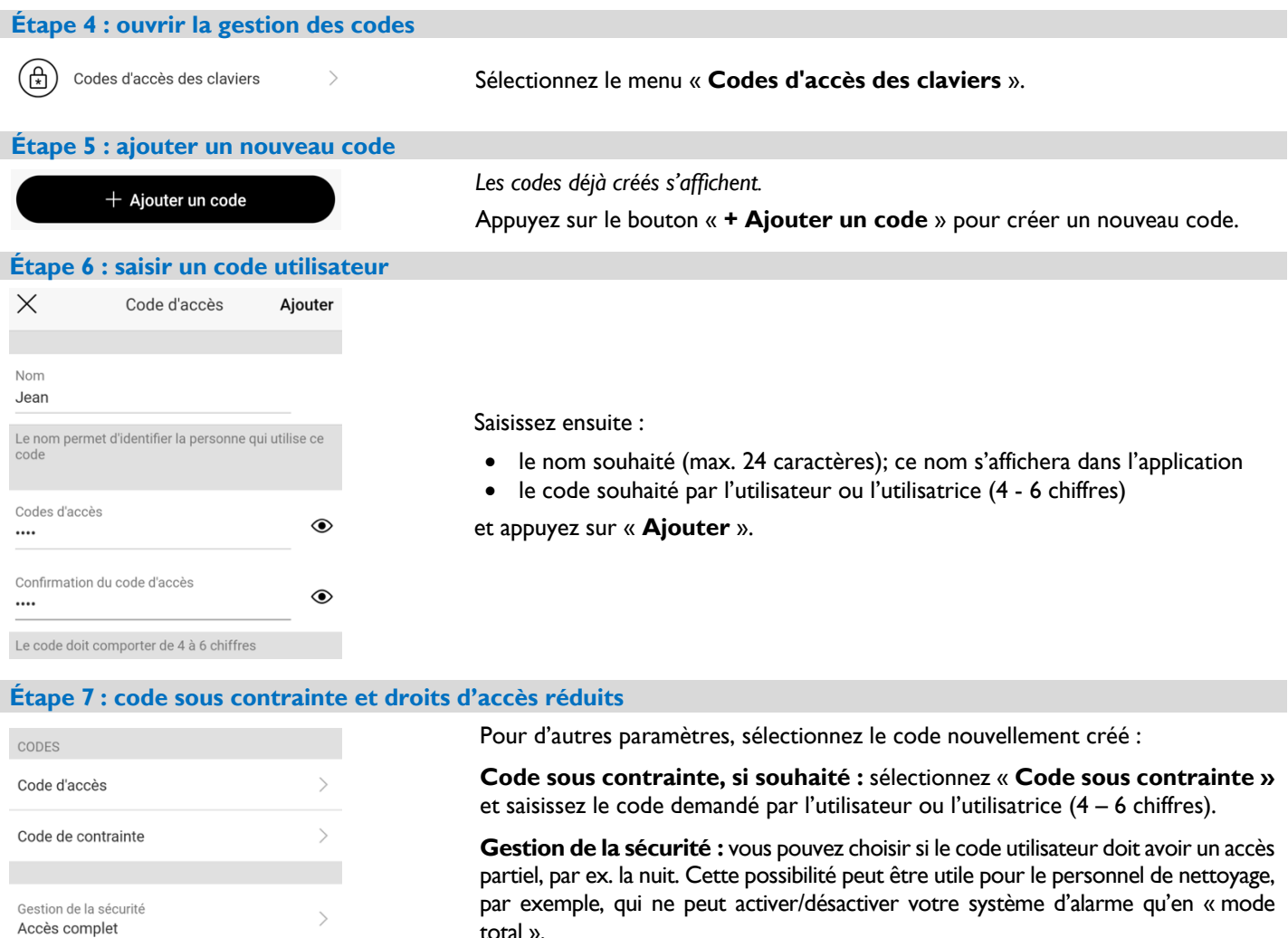

**Désactiver :** si nécessaire, vous pouvez aussi désactiver temporairement un utilisateur dans ce menu. Cette option peut être utile pour les voisins, par exemple, qui ne s'occupent de votre logement que pendant vos vacances.

#### **DROITS D'ACCÈS RÉDUITS - UNIQUEMENT SI DES GROUPES SECONDAIRES SONT PROGRAMMÉS**

Un système d'alarme standard se compose d'un groupe principal. Dans ce cas, plus aucune autre configuration n'est possible/nécessaire. Si votre système d'alarme dispose de groupes annexes, vous pouvez réduire les droits d'accès aux groupes programmés :

Compte dans l'application → allez dans les paramètres utilisateur (étape 7), sélectionnez le menu « Groupes » et réduisez les droits d'accès. Code utilisateur sans compte dans l'application → allez dans les paramètres du code (étape 7), sélectionnez le menu « Gestion de la sécurité » et réduisez les droits d'accès.

#### **APRÈS L'INSTALLATION**

**Désactiver** 

Après la mise en service de votre système d'alarme, les comptes de l'application et les codes utilisateur/sous contrainte peuvent être gérés comme décrit dans ce document (ajouter, modifier, supprimer). Veuillez respecter les règles de base suivantes :

- Un utilisateur ou une utilisatrice possédant son propre compte dans l'application peut gérer son code utilisateur et sous contrainte personnellement.
- Tous les autres paramètres sont gérés exclusivement par des utilisateurs et utilisatrices de l'application disposant des droits administrateurs.
- Si vous désirez activer un nouvel utilisateur ou utilisatrice dans l'application, il faut toujours commencer par créer un compte dans l'app. Vous trouverez les explications nécessaires dans le document « Préparation des comptes app du système d'alarme Neo ».